# **Leitung für einen SIP-Provider konfigurieren**

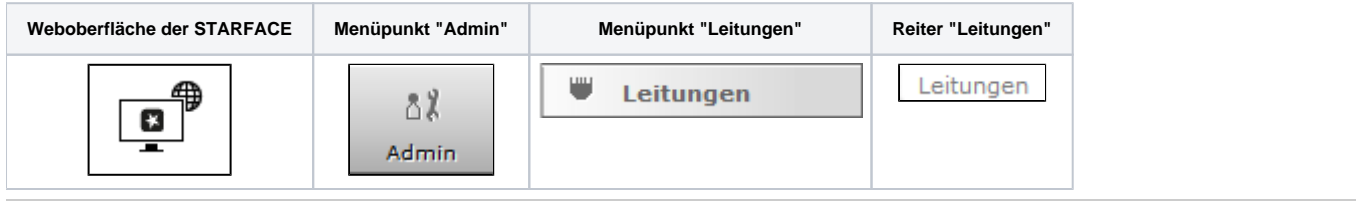

Eine neue Leitung für einen SIP-Provider kann über die Schaltfläche durch oder **konfiguriert werden. In dem entsprechenden Drop-**

Down-Menü muss SIP-Provider-Ansch... V ausgewählt werden. Danach kann der Leitungsname eingetragen werden. Das passende Providerprofil wird aus dem Drop-Down-Menü ausgewählt und dabei werden von [SIPTRUNK.DE](http://www.siptrunk.de) heruntergeladene Providerprofile mit dem Vermerk "verifiziert" gekennzeichnet. Es wird empfohlen nur verifizierte Providerprofile zu nutzen, da diese automatische gegen verschiedene Versionen der STARFACE getestet werden. Nur die mit "Profil bereitgestellt von STARFACE GmbH" gekennzeichneten Profile werden durch den Support der Firma Starface abgedeckt.

Sollte das gewünschte Produkt des SIP-Providers nicht aufgeführt sein, besteht auch die Möglichkeit ein [eigenes Providerprofil anzulegen](https://knowledge.starface.de/display/SWD/Neues+SIP+Providerprofil+konfigurieren).

**Hinweis:** Bei der Nutzung des jeweiligen Providerprofils, muss unbedingt das geltende Datenschutzrecht beachten werden. Es muss eigenverantwortlich geprüft werden, ob die zum Provider übertragenen Daten den Anforderungen der Datenschutzbestimmungen genügen.

Wenn der sich im Einsatz befindliche Provider bzw. dessen Produkt eine Authentifizierung vorsieht, können an diesem Punkt der Konfiguration auch die Zugangsdaten bei Benutzername und Passwort eingetragen werden.

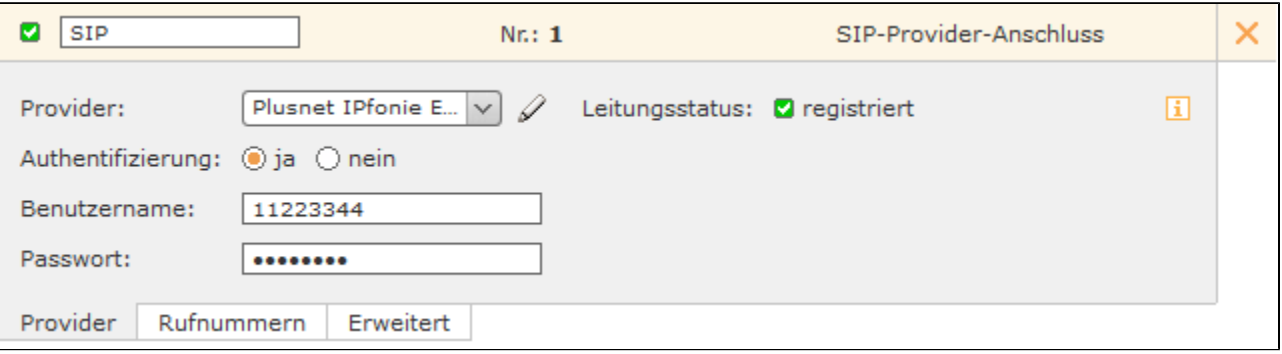

**Hinweis:** Ist eine NGN-Leitung auf der STARFACE konfiguriert, sind die Hinweise in der [entsprechenden Dokumentation](https://knowledge.starface.de/pages/viewpage.action?pageId=46566025) betreffend die genutzte Route zu beachten.

Die erfolgreiche Authentifizierung wird durch einen grünen Leitungsstatus und den Vermerk "Registered" angezeigt. Als Überwachungsmechanismus der SIP-Leitungen wird auf der STARFACE alle 60 Sekunden geprüft, ob die Leitung weiterhin korrekt registriert ist. Sollte dies nicht der Fall sein, wird automatisch eine Neuregistrierung der Leitung ausgelöst.

### Nummernraum konfigurieren

Im Reiter "Nummernraum" werden die Einzelrufnummern und die Rufnummernblöcke eingetragen, die zu dem SIP-Provider-Anschluss gehören. Dabei können für Einzelrufnummern und Rufnummernblöcke auch unterschiedliche internationale Ländervorwahlen und Ortsvorwahlen eingetragen werden.

Es müssen für einstellige, zweistellige und dreistellige Rufnummernblöcke jeweils eigene Einträge innerhalb der Leitung vorgenommen werden. Dies ist notwendig da führende Nullen nicht in den Rufnummernblöcken eingetragen werden können. Die notwendigen Nullen müssen deswegen im Feld "Rufnummer" eingetragen werden.

Beispiel:

œ

Δ

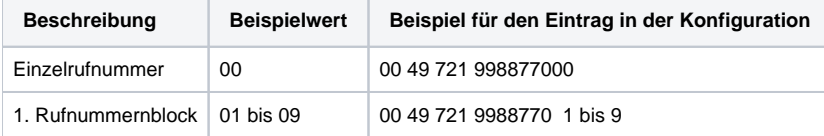

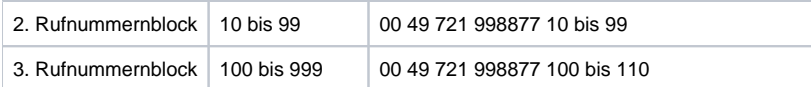

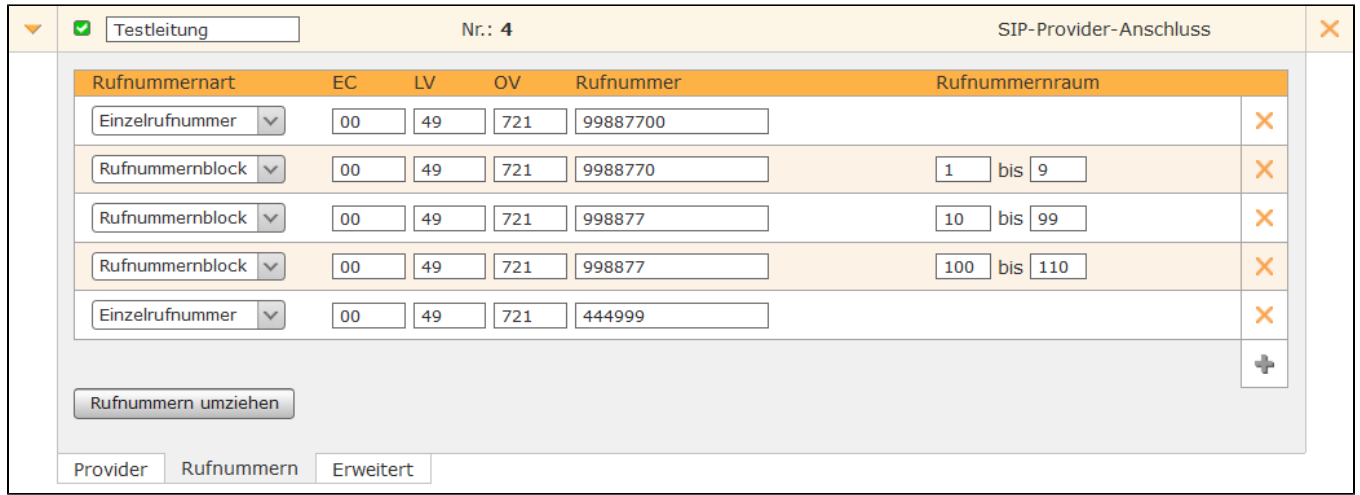

#### Erweiterte Einstellungen für SIP-Provider

In diesem Reiter stehen die folgenden Konfigurationsmöglichkeiten zur Verfügung:

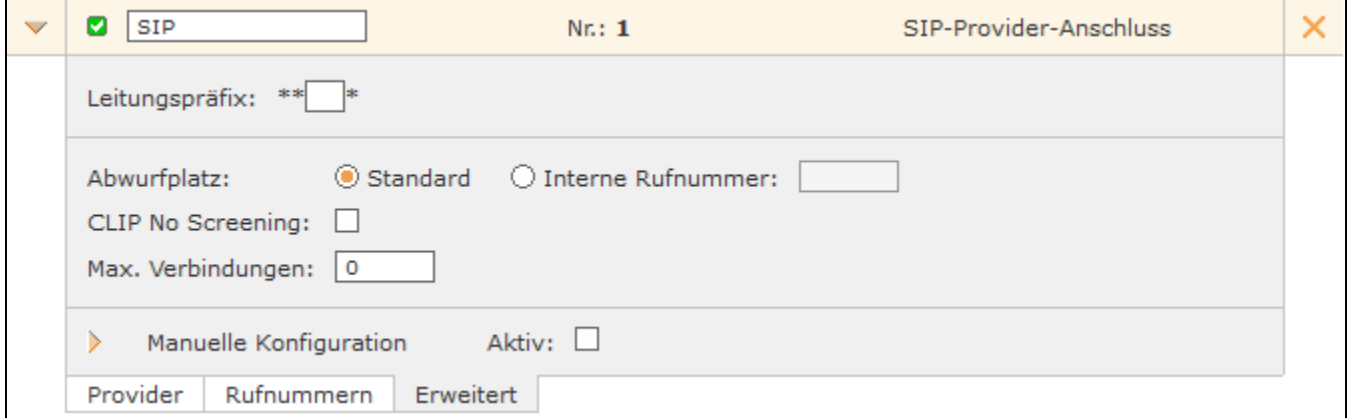

**Leitungspräfix**: Sind mehrere Leitungen konfiguriert, lässt sich durch das Leitungspräfix eine zusätzliche Vorwahl anlegen. Damit können die Verbindungen gezielt über eine bestimmte Leitung herstellen werden. Es ist zu beachten, dass nur einstellige Nummern, als Präfix eingegeben werden können. Die dargestellten Zeichen \*\* \* müssen später beim Wählvorgang ebenfalls mit eingegeben werden.

**Abwurfplatz**: Über diese Auswahlmöglichkeit kann konfiguriert werden, ob für diese Leitung ein abweichender Abwurfplatz genutzt werden soll oder der in dem Reiter "Allgemein" eingetragene Abwurfplatz übernommen werden soll (siehe auch [Allgemeine Leitungskonfiguration auf der STARFACE](https://knowledge.starface.de/display/SWD/Allgemeine+Leitungskonfiguration+auf+der+STARFACE)).

**CLIP No Screening**: Das Leistungsmerkmal "CLIP –no screening" für ausgehende Telefonate erlaubt das Senden einer alternativen Rufnummer zur Anzeige beim Rufempfänger. Dieses Feature muss nicht nur auf der STARFACE freigeschaltet werden, sondern muss auch vom Provider aktiviert werden.

**Hinweis:** Das Feld "Rufnummernpräfix" hinter der Option "CLIP No Screening" aus den früheren Versionen der STARFACE, findet sich jetzt als ╱╲ "Wählformat ausgehend" in der jeweiligen Providerkonfiguration.

**Max Verbindungen:** An diesem Punkt kann die maximale Anzahl gleichzeitiger Verbindungen pro Leitung eingegeben werden. Diese Anzahl ist vom Provider bzw. dem abgeschlossenen Vertrag abhängig. Der vorgegebene Wert 0 setzt die Anzahl auf unbegrenzt. Die hier gemachte Angabe bezieht sich nur auf ausgehende Rufe.

**Manuelle Konfiguration:** Durch die Aktivierung dieser Checkbox kann direkt in die eingehende Rufbehandlung der STARFACE eingegriffen werden. Es wird empfohlen, dass diese Option nur von Administratoren genutzt wird, die über weitreichende Erfahrung im Zusammenhang mit der STARFACE und Asterisk verfügen.

Die Änderungen an der manuellen Leitungskonfiguration sind nicht updatesicher und müssen nach jedem Update der STARFACE wieder neu konfiguriert werden. Zudem sind Änderungen an dieser Stelle nicht Teil des Supportumfangs und geschehen auf eigenes Risiko.

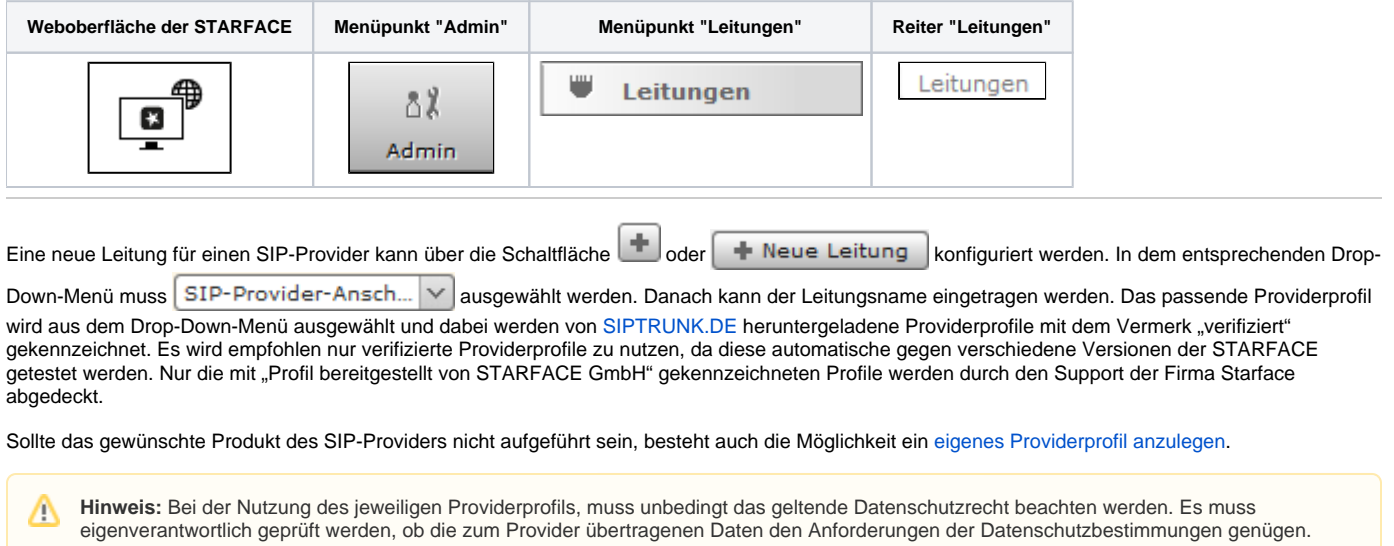

Wenn der sich im Einsatz befindliche Provider bzw. dessen Produkt eine Authentifizierung vorsieht, können an diesem Punkt der Konfiguration auch die Zugangsdaten bei Benutzername und Passwort eingetragen werden.

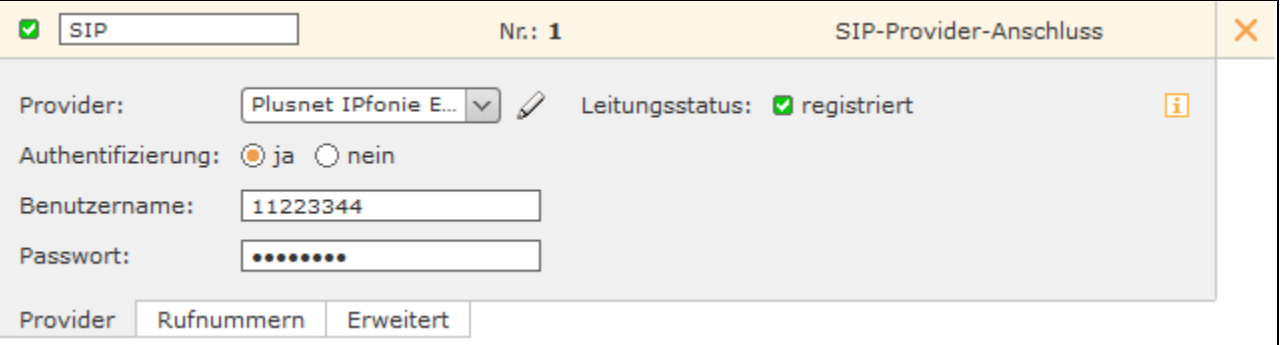

**Hinweis:** Ist eine NGN-Leitung auf der STARFACE konfiguriert, sind die Hinweise in der [entsprechenden Dokumentation](https://knowledge.starface.de/pages/viewpage.action?pageId=46566025) betreffend die genutzte Route zu beachten.

Die erfolgreiche Authentifizierung wird durch einen grünen Leitungsstatus und den Vermerk "Registered" angezeigt. Als Überwachungsmechanismus der SIP-Leitungen wird auf der STARFACE alle 60 Sekunden geprüft, ob die Leitung weiterhin korrekt registriert ist. Sollte dies nicht der Fall sein, wird automatisch eine Neuregistrierung der Leitung ausgelöst.

## Nummernraum konfigurieren

Im Reiter "Nummernraum" werden die Einzelrufnummern und die Rufnummernblöcke eingetragen, die zu dem SIP-Provider-Anschluss gehören. Dabei können für Einzelrufnummern und Rufnummernblöcke auch unterschiedliche internationale Ländervorwahlen und Ortsvorwahlen eingetragen werden.

Es müssen für einstellige, zweistellige und dreistellige Rufnummernblöcke jeweils eigene Einträge innerhalb der Leitung vorgenommen werden. Dies ist notwendig da führende Nullen nicht in den Rufnummernblöcken eingetragen werden können. Die notwendigen Nullen müssen deswegen im Feld "Rufnummer" eingetragen werden.

Beispiel:

Λ

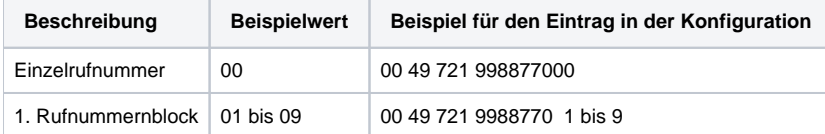

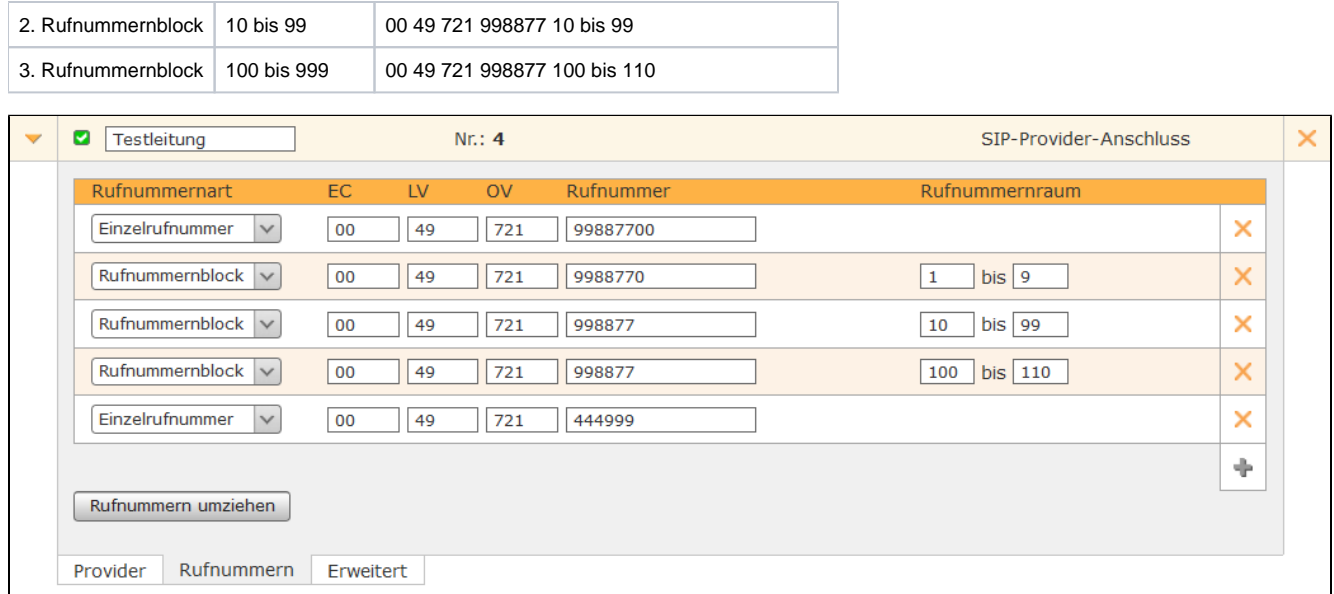

### Erweiterte Einstellungen für SIP-Provider

In diesem Reiter stehen die folgenden Konfigurationsmöglichkeiten zur Verfügung:

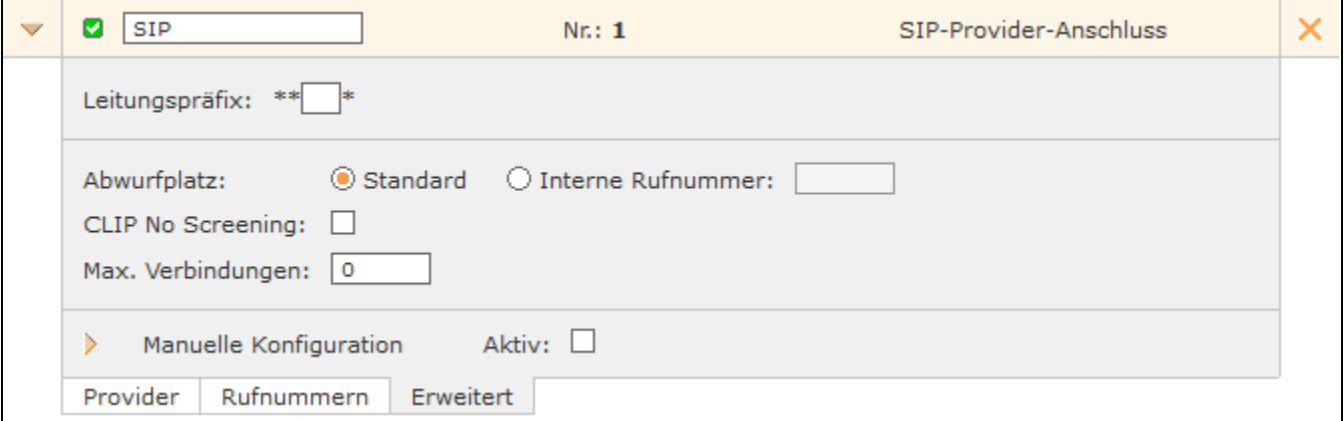

**Leitungspräfix**: Sind mehrere Leitungen konfiguriert, lässt sich durch das Leitungspräfix eine zusätzliche Vorwahl anlegen. Damit können die Verbindungen gezielt über eine bestimmte Leitung herstellen werden. Es ist zu beachten, dass nur einstellige Nummern, als Präfix eingegeben werden können. Die dargestellten Zeichen \*\* \* müssen später beim Wählvorgang ebenfalls mit eingegeben werden.

**Abwurfplatz**: Über diese Auswahlmöglichkeit kann konfiguriert werden, ob für diese Leitung ein abweichender Abwurfplatz genutzt werden soll oder der in dem Reiter "Allgemein" eingetragene Abwurfplatz übernommen werden soll (siehe auch [Allgemeine Leitungskonfiguration auf der STARFACE](https://knowledge.starface.de/display/SWD/Allgemeine+Leitungskonfiguration+auf+der+STARFACE)).

**CLIP No Screening**: Das Leistungsmerkmal "CLIP –no screening" für ausgehende Telefonate erlaubt das Senden einer alternativen Rufnummer zur Anzeige beim Rufempfänger. Dieses Feature muss nicht nur auf der STARFACE freigeschaltet werden, sondern muss auch vom Provider aktiviert werden.

**Hinweis:** Das Feld "Rufnummernpräfix" hinter der Option "CLIP No Screening" aus den früheren Versionen der STARFACE, findet sich jetzt als Δ "Wählformat ausgehend" in der jeweiligen Providerkonfiguration.

**Max Verbindungen:** An diesem Punkt kann die maximale Anzahl gleichzeitiger Verbindungen pro Leitung eingegeben werden. Diese Anzahl ist vom Provider bzw. dem abgeschlossenen Vertrag abhängig. Der vorgegebene Wert 0 setzt die Anzahl auf unbegrenzt. Die hier gemachte Angabe bezieht sich nur auf ausgehende Rufe.

**Manuelle Konfiguration:** Durch die Aktivierung dieser Checkbox kann direkt in die eingehende Rufbehandlung der STARFACE eingegriffen werden. Es wird empfohlen, dass diese Option nur von Administratoren genutzt wird, die über weitreichende Erfahrung im Zusammenhang mit der STARFACE und Asterisk verfügen.

Die Änderungen an der manuellen Leitungskonfiguration sind nicht updatesicher und müssen nach jedem Update der STARFACE wieder neu konfiguriert werden. Zudem sind Änderungen an dieser Stelle nicht Teil des Supportumfangs und geschehen auf eigenes Risiko.

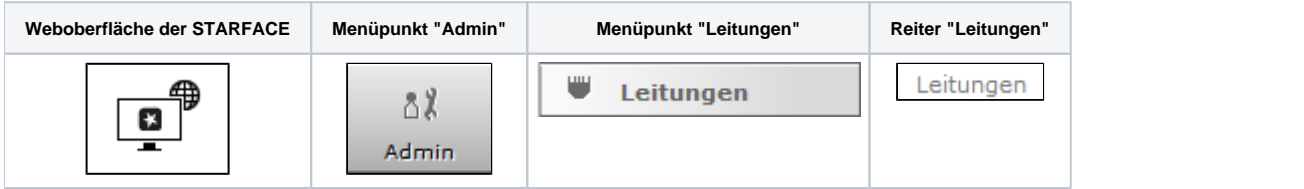

Eine neue Leitung für einen SIP-Provider kann über die Schaltfläche **ber die Neue Leitung** konfiguriert werden. In dem entsprechenden Drop-

Down-Menü muss SIP-Provider-Ansch... V ausgewählt werden. Danach kann der Leitungsname eingetragen werden. Das passende Providerprofil wird aus dem Drop-Down-Menü ausgewählt und dabei werden von [SIPTRUNK.DE](http://www.siptrunk.de) heruntergeladene Providerprofile mit dem Vermerk "verifiziert" gekennzeichnet. Es wird empfohlen nur verifizierte Providerprofile zu nutzen, da diese automatische gegen verschiedene Versionen der STARFACE getestet werden. Nur die mit "Profil bereitgestellt von STARFACE GmbH" gekennzeichneten Profile werden durch den Support der Firma Starface abgedeckt.

Sollte das gewünschte Produkt des SIP-Providers nicht aufgeführt sein, besteht auch die Möglichkeit ein [eigenes Providerprofil anzulegen](https://knowledge.starface.de/display/SWD/Neues+SIP+Providerprofil+konfigurieren).

**Hinweis:** Bei der Nutzung des jeweiligen Providerprofils, muss unbedingt das geltende Datenschutzrecht beachten werden. Es muss Λ eigenverantwortlich geprüft werden, ob die zum Provider übertragenen Daten den Anforderungen der Datenschutzbestimmungen genügen.

Wenn der sich im Einsatz befindliche Provider bzw. dessen Produkt eine Authentifizierung vorsieht, können an diesem Punkt der Konfiguration auch die Zugangsdaten bei Benutzername und Passwort eingetragen werden.

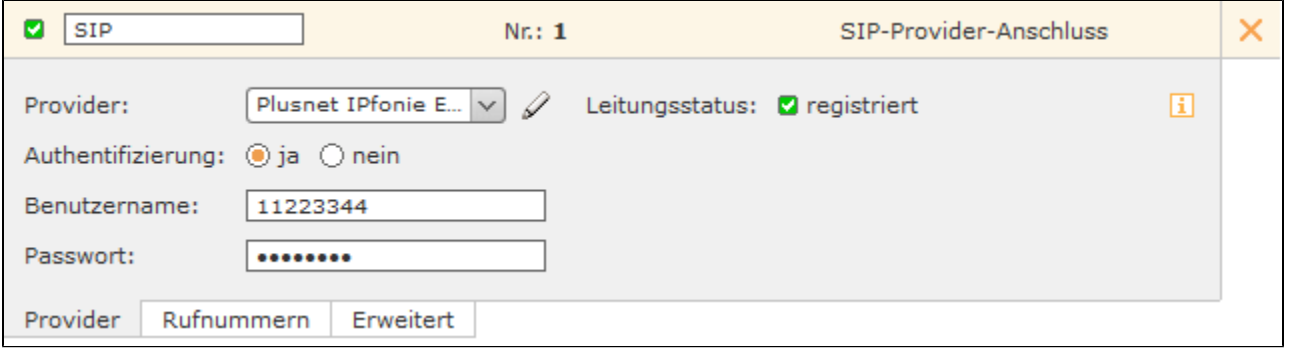

**Hinweis:** Ist eine NGN-Leitung auf der STARFACE konfiguriert, sind die Hinweise in der [entsprechenden Dokumentation](https://knowledge.starface.de/pages/viewpage.action?pageId=46566025) betreffend die Λ genutzte Route zu beachten.

Die erfolgreiche Authentifizierung wird durch einen grünen Leitungsstatus und den Vermerk "Registered" angezeigt. Als Überwachungsmechanismus der SIP-Leitungen wird auf der STARFACE alle 60 Sekunden geprüft, ob die Leitung weiterhin korrekt registriert ist. Sollte dies nicht der Fall sein, wird automatisch eine Neuregistrierung der Leitung ausgelöst.

#### Nummernraum konfigurieren

Im Reiter "Nummernraum" werden die Einzelrufnummern und die Rufnummernblöcke eingetragen, die zu dem SIP-Provider-Anschluss gehören. Dabei können für Einzelrufnummern und Rufnummernblöcke auch unterschiedliche internationale Ländervorwahlen und Ortsvorwahlen eingetragen werden.

Es müssen für einstellige, zweistellige und dreistellige Rufnummernblöcke jeweils eigene Einträge innerhalb der Leitung vorgenommen werden. Dies ist notwendig da führende Nullen nicht in den Rufnummernblöcken eingetragen werden können. Die notwendigen Nullen müssen deswegen im Feld "Rufnummer" eingetragen werden.

Beispiel:

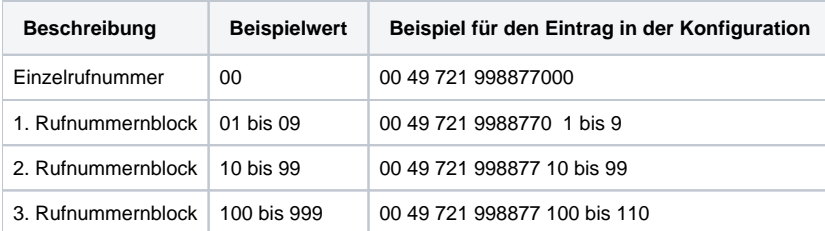

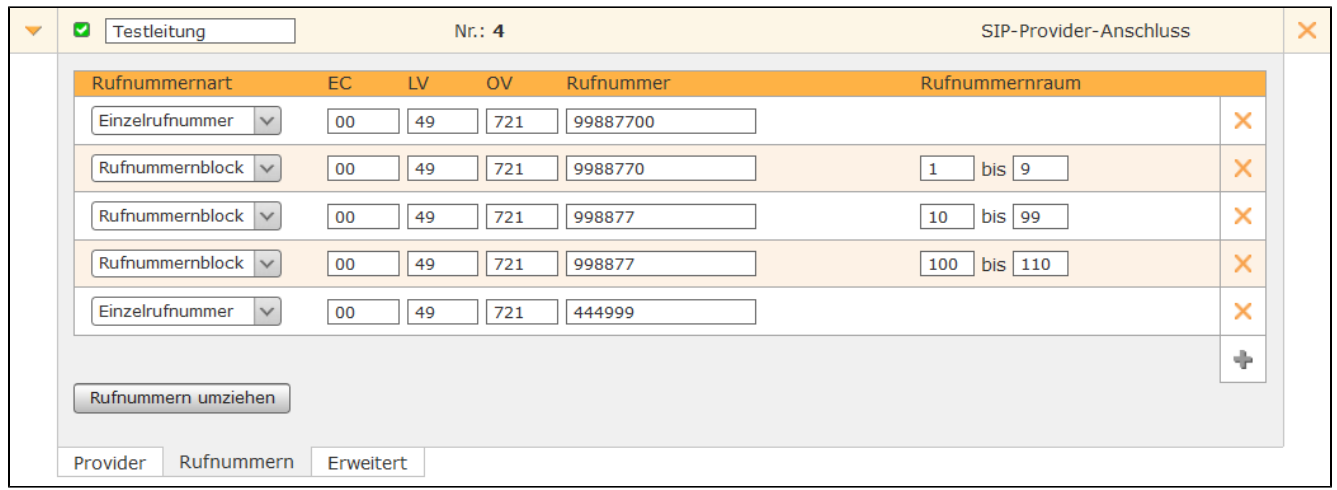

#### Erweiterte Einstellungen für SIP-Provider

In diesem Reiter stehen die folgenden Konfigurationsmöglichkeiten zur Verfügung:

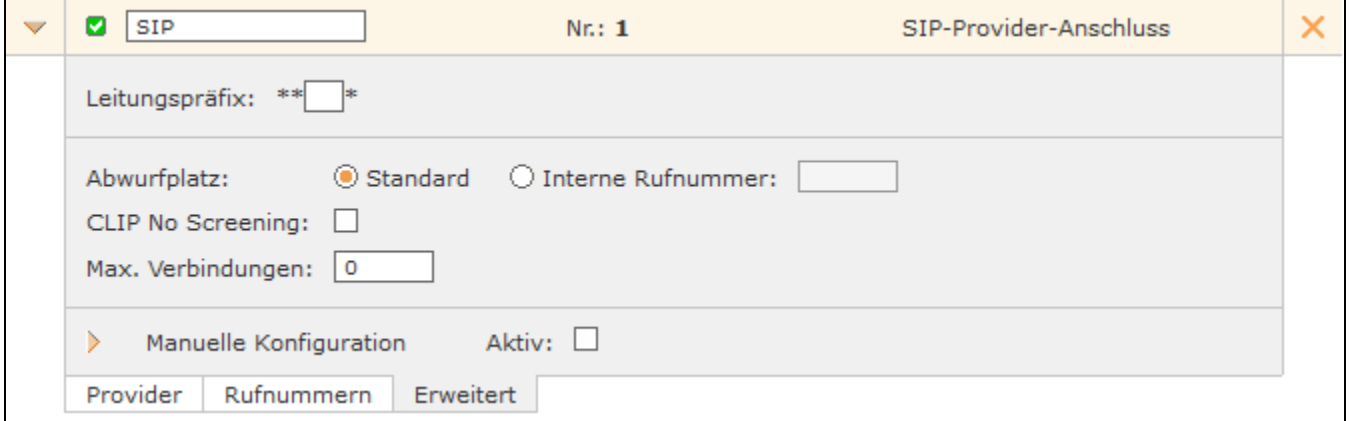

**Leitungspräfix**: Sind mehrere Leitungen konfiguriert, lässt sich durch das Leitungspräfix eine zusätzliche Vorwahl anlegen. Damit können die Verbindungen gezielt über eine bestimmte Leitung herstellen werden. Es ist zu beachten, dass nur einstellige Nummern, als Präfix eingegeben werden können. Die dargestellten Zeichen \*\* \* müssen später beim Wählvorgang ebenfalls mit eingegeben werden.

**Abwurfplatz**: Über diese Auswahlmöglichkeit kann konfiguriert werden, ob für diese Leitung ein abweichender Abwurfplatz genutzt werden soll oder der in dem Reiter "Allgemein" eingetragene Abwurfplatz übernommen werden soll (siehe auch [Allgemeine Leitungskonfiguration auf der STARFACE](https://knowledge.starface.de/display/SWD/Allgemeine+Leitungskonfiguration+auf+der+STARFACE)).

**CLIP No Screening**: Das Leistungsmerkmal "CLIP –no screening" für ausgehende Telefonate erlaubt das Senden einer alternativen Rufnummer zur Anzeige beim Rufempfänger. Dieses Feature muss nicht nur auf der STARFACE freigeschaltet werden, sondern muss auch vom Provider aktiviert werden.

**Hinweis:** Das Feld "Rufnummernpräfix" hinter der Option "CLIP No Screening" aus den früheren Versionen der STARFACE, findet sich jetzt als Δ "Wählformat ausgehend" in der jeweiligen Providerkonfiguration.

**Max Verbindungen:** An diesem Punkt kann die maximale Anzahl gleichzeitiger Verbindungen pro Leitung eingegeben werden. Diese Anzahl ist vom Provider bzw. dem abgeschlossenen Vertrag abhängig. Der vorgegebene Wert 0 setzt die Anzahl auf unbegrenzt. Die hier gemachte Angabe bezieht sich nur auf ausgehende Rufe.

**Manuelle Konfiguration:** Durch die Aktivierung dieser Checkbox kann direkt in die eingehende Rufbehandlung der STARFACE eingegriffen werden. Es wird empfohlen, dass diese Option nur von Administratoren genutzt wird, die über weitreichende Erfahrung im Zusammenhang mit der STARFACE und Asterisk verfügen.

Die Änderungen an der manuellen Leitungskonfiguration sind nicht updatesicher und müssen nach jedem Update der STARFACE wieder neu konfiguriert werden. Zudem sind Änderungen an dieser Stelle nicht Teil des Supportumfangs und geschehen auf eigenes Risiko.

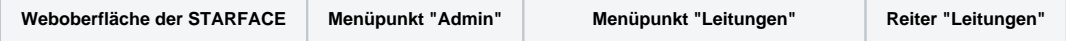

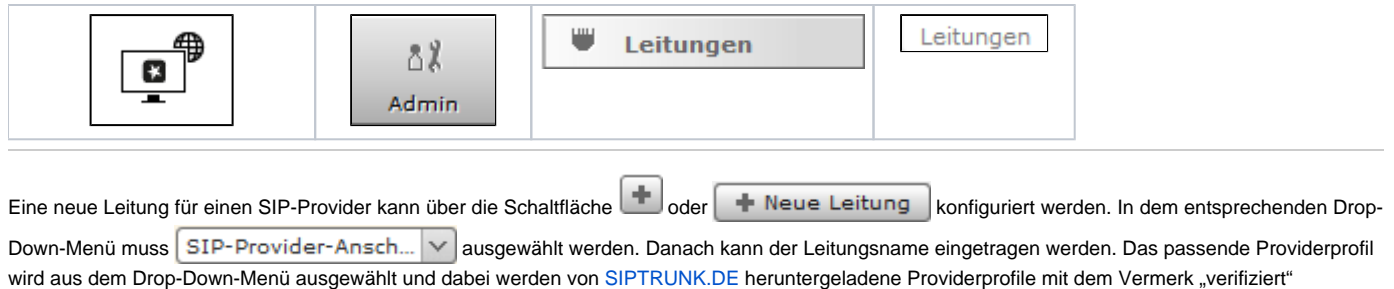

gekennzeichnet. Es wird empfohlen nur verifizierte Providerprofile zu nutzen, da diese automatische gegen verschiedene Versionen der STARFACE getestet werden. Nur die mit "Profil bereitgestellt von STARFACE GmbH" gekennzeichneten Profile werden durch den Support der Firma Starface abgedeckt.

Sollte das gewünschte Produkt des SIP-Providers nicht aufgeführt sein, besteht auch die Möglichkeit ein [eigenes Providerprofil anzulegen](https://knowledge.starface.de/display/SWD/Neues+SIP+Providerprofil+konfigurieren).

**Hinweis:** Bei der Nutzung des jeweiligen Providerprofils, muss unbedingt das geltende Datenschutzrecht beachten werden. Es muss Λ eigenverantwortlich geprüft werden, ob die zum Provider übertragenen Daten den Anforderungen der Datenschutzbestimmungen genügen.

Wenn der sich im Einsatz befindliche Provider bzw. dessen Produkt eine Authentifizierung vorsieht können an diesem Punkt der Konfiguration auch die Zugangsdaten bei Benutzername und Passwort eingetragen werden.

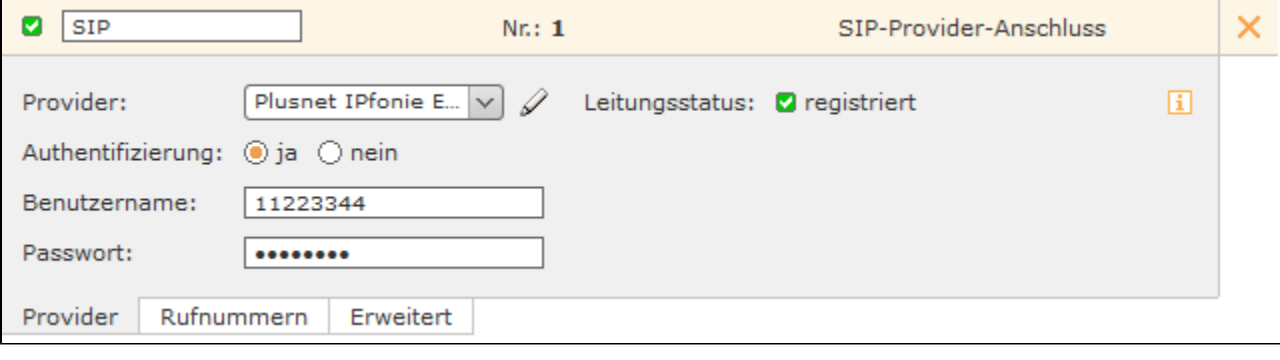

**Hinweis:** Ist eine NGN-Leitung auf der STARFACE konfiguriert, sind die Hinweise in der [entsprechenden Dokumentation](https://knowledge.starface.de/pages/viewpage.action?pageId=46566025) betreffend der Δ genutzten Route zu beachten.

Die erfolgreiche Authentifizierung wird durch einen grünen Leitungsstatus und den Vermerk "Registered" angezeigt. Als Überwachungsmechanismus der SIP-Leitungen wird auf der STARFACE alle 60 Sekunden geprüft, ob die Leitung weiterhin korrekt registriert ist. Sollte dies nicht der Fall sein, wird automatisch eine Neuregistrierung der Leitung ausgelöst.

## Nummernraum konfigurieren

Im Reiter "Nummernraum" werden die Einzelrufnummern und die Rufnummernblöcke eingetragen, die zu dem SIP-Provider-Anschluss gehören. Dabei können für Einzelrufnummern und Rufnummernblöcke auch unterschiedliche internationale Ländervorwahlen und Ortsvorwahlen eingetragen werden.

Es müssen für einstellige, zweistellige und dreistellige Rufnummernblöcke jeweils eigene Einträge innerhalb der Leitung vorgenommen werden. Dies ist notwendig da führende Nullen nicht in den Rufnummernblöcken eingetragen werden können. Die notwendigen Nullen müssen deswegen im Feld "Rufnummer" eingetragen werden.

Beispiel:

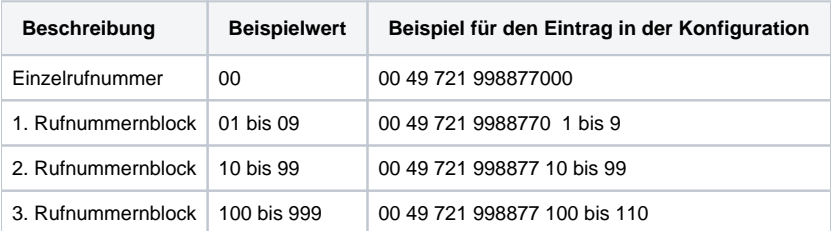

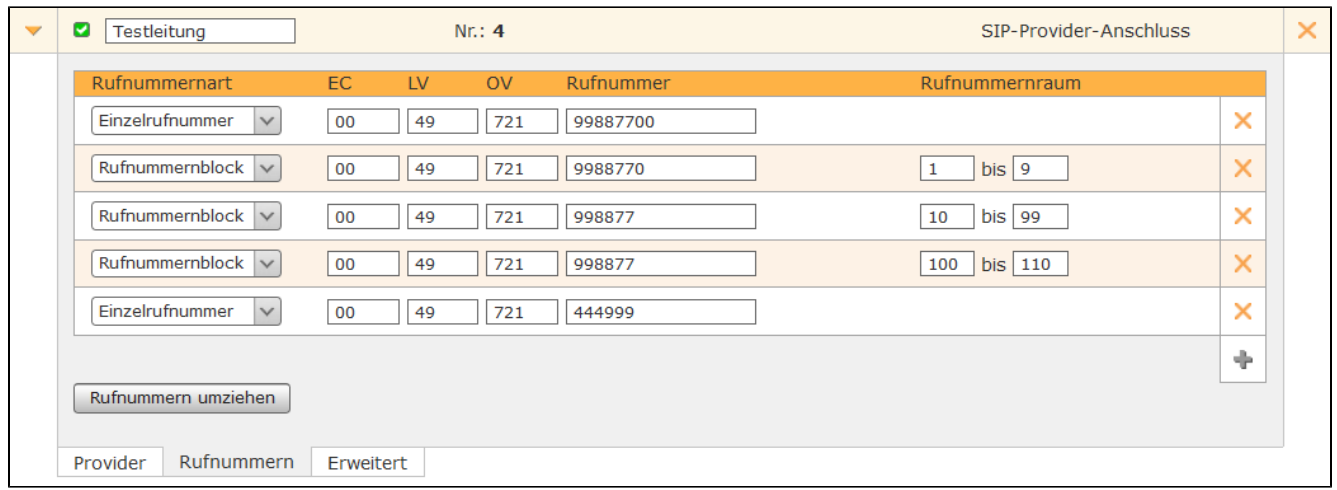

#### Erweiterte Einstellungen für SIP-Provider

In diesem Reiter stehen die folgenden Konfigurationsmöglichkeiten zur Verfügung:

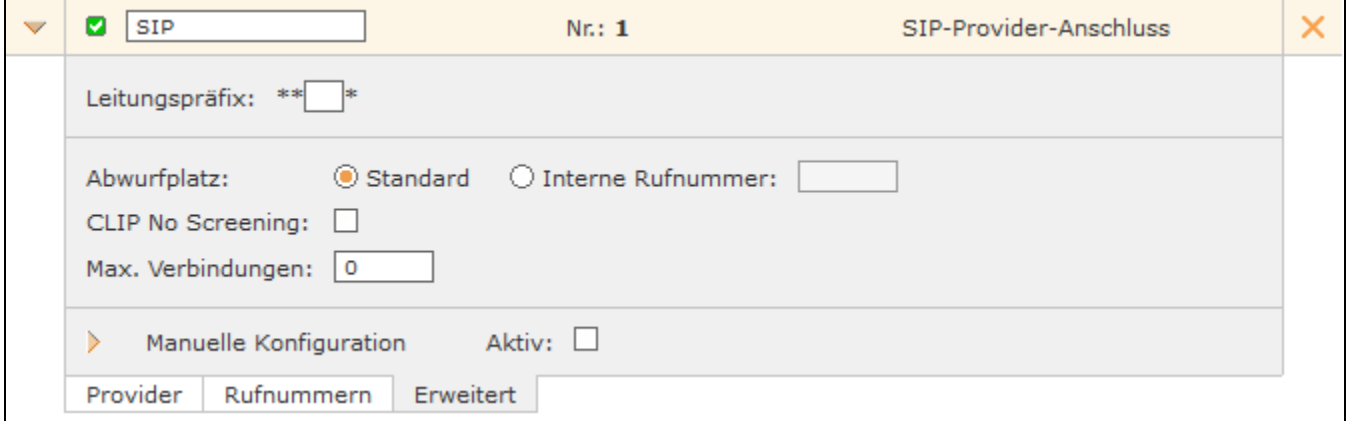

**Leitungspräfix**: Sind mehrere Leitungen konfiguriert, lässt sich durch das Leitungspräfix eine zusätzliche Vorwahl anlegen. Damit können die Verbindungen gezielt über eine bestimmte Leitung herstellen werden. Es ist zu beachten, dass nur einstellige Nummern, als Präfix eingegeben werden können. Die dargestellten Zeichen \*\* \* müssen später beim Wählvorgang ebenfalls mit eingegeben werden.

**Abwurfplatz**: Über diese Auswahlmöglichkeit kann konfiguriert werden, ob für diese Leitung ein abweichender Abwurfplatz genutzt werden soll oder der in dem Reiter "Allgemein" eingetragene Abwurfplatz übernommen werden soll (siehe auch [Allgemeine Leitungskonfiguration auf der STARFACE](https://knowledge.starface.de/display/SWD/Allgemeine+Leitungskonfiguration+auf+der+STARFACE)).

**CLIP No Screening**: Das Leistungsmerkmal "CLIP –no screening" für ausgehende Telefonate erlaubt das Senden einer alternativen Rufnummer zur Anzeige beim Rufempfänger. Dieses Feature muss nicht nur auf der STARFACE freigeschaltet werden, sondern muss auch vom Provider aktiviert werden.

**Hinweis:** Das Feld "Rufnummernpräfix" hinter der Option "CLIP No Screening" aus den früheren Versionen der STARFACE, findet sich jetzt als Λ "Wählformat ausgehend" in der jeweiligen Providerkonfiguration.

**Max Verbindungen:** An diesem Punkt kann die maximale Anzahl gleichzeitiger Verbindungen pro Leitung eingegeben werden. Diese Anzahl ist vom Provider bzw. dem abgeschlossenen Vertrag abhängig. Der vorgegebene Wert 0 setzt die Anzahl auf unbegrenzt. Die hier gemachte Angabe bezieht sich nur auf ausgehende Rufe.

**Manuelle Konfiguration:** Durch die Aktivierung dieser Checkbox kann direkt in die eingehende Rufbehandlung der STARFACE eingegriffen werden. Es wird empfohlen, dass diese Option nur von Administratoren genutzt wird, die über weitreichende Erfahrung im Zusammenhang mit der STARFACE und Asterisk verfügen.

Die Änderungen an der manuellen Leitungskonfiguration sind nicht updatesicher und müssen nach jedem Update der STARFACE wieder neu konfiguriert werden. Zudem sind Änderungen an dieser Stelle nicht Teil des Supportumfangs und geschehen auf eigenes Risiko.

Die Dokumentation für die abgekündigten Versionen der STARFACE finden sich in unserem Archiv:

[Link zum Archiv](https://knowledge.starface.de/x/aAIIC)